## Özgeçmiş Tasarımı

Standart özgeçmiş formatında istenilen alanların zorunlu tutulması, istenilen alanların kaldırılması sağlanabilir. IKWEB araçlar\ayarlar\sistem ayarları\İşe alım ayarlarında "Özgeçmiş formu için eski ekranı kullanmaya devam et" parametresi hayır olarak işaretlenip kaydedilmelidir.

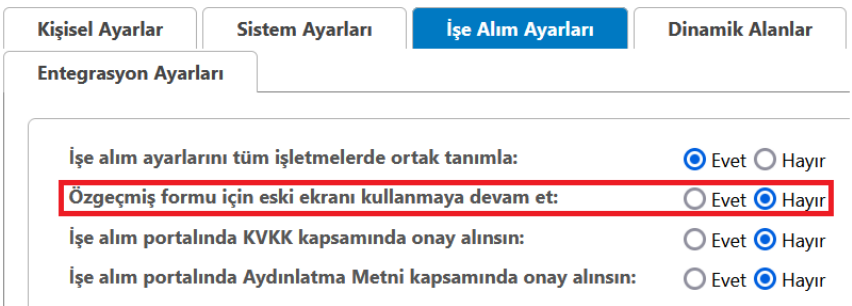

Parametre kaydedildikten sonra İşe alım\ özgeçmiş oluşturma ekranında ayarlara girilmelidir. Ayarlar ekranında alanlar üzerinde çark işaretinden istenilen alanın zorunlu bırakılması, istenilen alanın ise görünmemesi sağlanabilir.

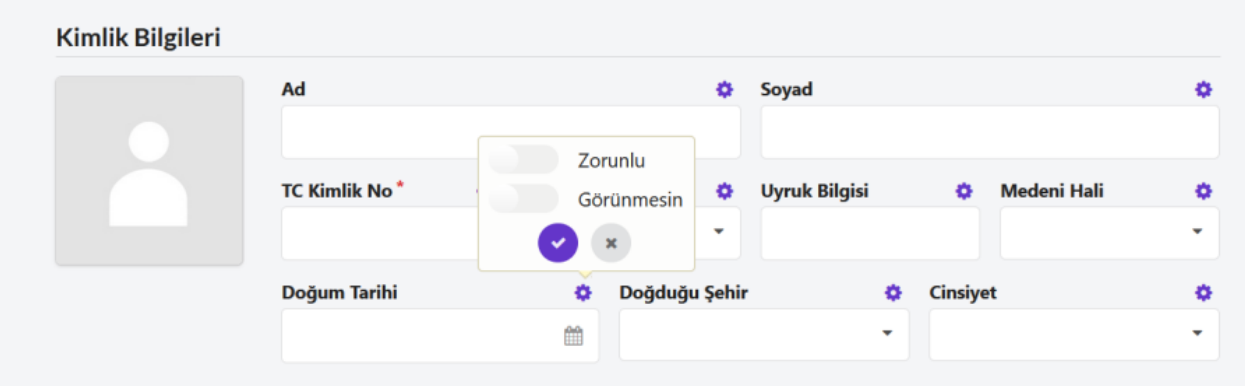

Ayarları sıfırla işlemi ile yapılan tüm değişikler geri alınabilir.